## **Ordering – Satellite to Base Kitchen**

This section will demonstrate how to place orders for US Foods food items from the Base Kitchen. Site managers should follow the ordering procedures established by their District's Food Service Production Schedule (FSPS) and the TrakNOW Implementation Specialist during training.

1. From the Home Page, click "Ordering & Receiving"

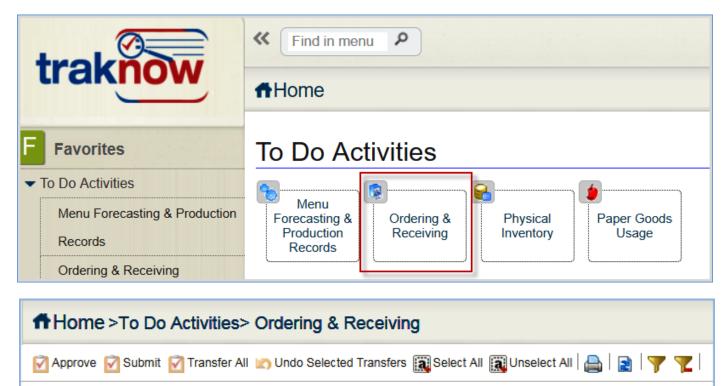

🎦 Requisition 🎦 Purchase Order 🎦 Transfer 🎦 Receiving 🎦 Preorder 🎦 Supply Requisition

## **Creating a Preorder for Food items**

2. Click Preorder to create a new order document that will prompt the program to calculate the appropriate order quantities based on menu forecasting. Items can be added or removed. Order quantities can be edited.

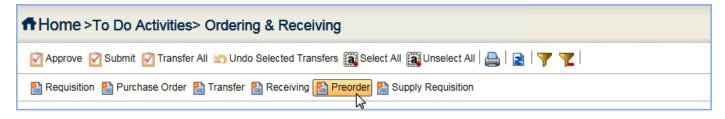

3. Select the Delivery Date using the Serving Period dropdown menu.

| PreOrder                         | reOrder            |                   |                             |                       |             |              |     |                     |  |
|----------------------------------|--------------------|-------------------|-----------------------------|-----------------------|-------------|--------------|-----|---------------------|--|
| Pre Order                        | re Order           |                   |                             |                       |             |              |     |                     |  |
| Delivery                         | - Delivery Details |                   |                             |                       |             |              |     |                     |  |
| Order Id                         |                    |                   | Status                      |                       | Delivery    | Date 05/23/2 | 022 | View Delivery Dates |  |
| Serving Per                      | iod                | S21 USF due 4/25  | 5/22 05/31-06/03 🗸          |                       | -           |              |     |                     |  |
| Remarks                          |                    |                   |                             |                       |             |              |     |                     |  |
|                                  |                    |                   |                             |                       | 11          |              |     |                     |  |
| Add                              | Items              | 🧄 Add PAR Items 🔓 | 🔒 Add Shopping List 🔀 Add P | roduction Items 🔒 Add | l Missing I | tems         |     |                     |  |
| Rounding                         | Rounding           |                   |                             |                       |             |              |     |                     |  |
| Requisition - Items for Purchase |                    |                   |                             |                       |             |              |     |                     |  |
|                                  | Select             | Item Code         | Item Name                   | Ord Q                 | ty Purc     | hase Unit    | De  | scription           |  |
|                                  |                    |                   |                             |                       |             |              |     |                     |  |

2 of 11

- 4. Items can be added to the Preorder in a variety of ways using the corresponding buttons.
  - a. You will use "Add Production Items".
  - b. You will use "Add Missing Items", to capture items and order quantities for satellite Supply Requisitions.
  - c. You can use "Add Items", as needed.
- 5. Their purpose is defined below.

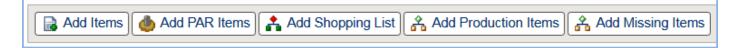

- a. Add Items: This button is used to add individual items to the order from the Item catalog. Within the popup window that appears, items can be selected individually, by Class, by List and by Location. Once the items are dropped to the bottom portion of the pop-up, they can be applied to the document using the "Apply" button in the bottom right corner of the pop-up.
- b. **Add Par Items:** This feature will not be used at this time. This button is used to add items to the order when the item's perpetual stock level fails to meet established PAR levels.
- c. Add Shopping List: This button is used to open a window to allow the user to select an established shopping list. The shopping list must be created in Item views to be seen. This feature may be used for S&D orders, should training time permit.
- d. Add Production Items: This button is used to direct the program to order according to menu forecasting for a specific vendor/supplier and date range. Step by Step procedures are outline below.
- e. Add Missing Items: This feature is used by base kitchens to capture order quantities from other sites when those sites submit supply requisitions to the base.

## Add Production Items from Menu Forecasting

| Pre | PreOrder                         |         |                   |                             |                  |              |               |            |                     |  |
|-----|----------------------------------|---------|-------------------|-----------------------------|------------------|--------------|---------------|------------|---------------------|--|
| Pre | Pre Order                        |         |                   |                             |                  |              |               |            |                     |  |
| D   | Delivery Details                 |         |                   |                             |                  |              |               |            |                     |  |
| Ord | ler Id                           |         | -                 | Status                      |                  | Deli         | very Date     | 05/13/2019 | View Delivery Dates |  |
| Sei | ving Pe                          | riod    | S19 US Foods 05/2 | 0-05/24                     | ·                |              |               |            |                     |  |
| Re  | narks                            |         |                   |                             |                  | ^            |               |            |                     |  |
| _   |                                  |         |                   |                             |                  | $\checkmark$ |               |            |                     |  |
| Γ   | 🔒 Ad                             | d Items | 💩 Add PAR Items 🔓 | 🔒 Add Shopping List 🔒 Add I | Production Items | Add Mis      | sing Items    |            |                     |  |
|     |                                  |         |                   |                             | 3                |              |               |            |                     |  |
| R   | ounding                          | g       | Percent           | age Select – 📑 Calc         |                  |              |               |            |                     |  |
| R   | Requisition - Items for Purchase |         |                   |                             |                  |              |               |            |                     |  |
| Γ   |                                  | Select  | Item Code         | Item Name                   | Ord              | Qtv          | Purchase Unit |            | Description         |  |
| -   |                                  |         |                   |                             |                  | ~-,          |               |            |                     |  |
|     |                                  |         |                   |                             |                  |              |               |            |                     |  |

6. Click "Add Production Items".

7. A pop-up window filter will appear with criteria options. The information entered into this filter will determine the supplier and items for the Serving Period selected in step 3 from menu forecasting that the utility will reference to populate the order with suggested order quantities for items and recipe ingredients. The "From" date and "To" date automatically populates for the serving period; which is typically Monday - Friday.

| ltem Filter         | ×                               |
|---------------------|---------------------------------|
| 🖃 General           |                                 |
| Date Range:         | From: 06/06/2022 To: 06/08/2022 |
| Supplier            | N • <b>X</b> Q                  |
| Class               | Find [0]                        |
| Locations Hierarchy | Find [0]                        |
| Meal                | Find [0]                        |
|                     |                                 |
|                     |                                 |
|                     | T Clear Filter Apply Close      |

8. Select the Supplier. Click the **magnifying glass** to open a listing.

| ltem Filter         |                                 | ×                            |
|---------------------|---------------------------------|------------------------------|
| 🖃 General           |                                 |                              |
| Date Range:         | From: 06/06/2022 To: 06/08/2022 |                              |
| Supplier            | N ~ × 🗘                         |                              |
| Class               | Find [ 0 ]                      |                              |
| Locations Hierarchy | 🔎 Find 🔳 [ 0 ]                  |                              |
| Meal                | ▶ Find ( 10 )                   |                              |
|                     |                                 |                              |
|                     |                                 |                              |
|                     | <b>T</b> <sub>x</sub>           | Clear Filter 🖌 Apply 🗶 Close |

9. Highlight US Foods. Click "Apply".

|   | Supplier Name Supplier Code Supplier Type |          |           |  |  |  |  |
|---|-------------------------------------------|----------|-----------|--|--|--|--|
| < | Miami Dade-County                         | District | Districts |  |  |  |  |
| • | Bagel Express                             | 10       | Vendors   |  |  |  |  |
| < | Borden                                    | 1        | Vendors   |  |  |  |  |
| • | Central Kitchen                           | СК       | Vendors   |  |  |  |  |
| < | DO NOT ORDER - DELETE ME                  | DO       | Vendors   |  |  |  |  |
| < | Flowers                                   | 2        | Vendors   |  |  |  |  |
| < | Food & Nutrition Shop                     | 9        | Vendors   |  |  |  |  |
| • | Frozen Treats                             | 3        | Vendors   |  |  |  |  |
| < | MacEdwards                                | 4        | Vendors   |  |  |  |  |
| < | Outrageous Bagel Company                  | 11       | Vendors   |  |  |  |  |
| < | S&D Paper                                 | 5        | Vendors   |  |  |  |  |
| < | S&D Supplies                              | 7        | Vendors   |  |  |  |  |
| • | US Foods                                  | 6        | Vendors   |  |  |  |  |
| < | US Foods Commodity                        | 8        | Vendors   |  |  |  |  |
| < | USDA - DO NOT USE!!                       | USDA     | Vendors   |  |  |  |  |
|   | Avocado ES                                | 0161     | Sites     |  |  |  |  |

- 10. The Class, Locations Hierarchy and Meal criteria will not be used at this time. Their purpose is defined below.
  - a. **Class**: When a class(es) are identified in the criteria, only items assigned to the class meeting the remainder of the criteria will populate the order.

- b. **Locations Hierarchy**: When locations are identified in the criteria, only items assigned to the location(s) meeting the remainder of the criteria will populate the order.
- c. **Meal:** When the meal type is identified in the criteria, only items from menus of the selected type meeting the remainder of the criteria will populate the order.

### 11. Click "Apply".

| Item Filter         |                                 |
|---------------------|---------------------------------|
| 🖃 General           |                                 |
| Date Range:         | From: 06/06/2022 To: 06/08/2022 |
| Supplier            | N V US Foods X Q US Foods / 6   |
| Class               | Find [1] [0]                    |
| Locations Hierarchy | 🔎 Find  🛅 [0]                   |
| Meal                | Find [1] [0]                    |
|                     |                                 |
|                     |                                 |
|                     | The Clear Filter Apply Close    |

12. A confirmation message will appear requesting you to confirm the serving week date range to be used. If the date range displayed in the message is correct, click "**OK**". If it is incorrect, click "**Cancel**" to return to the criteria to reenter the correct serving week date range to order for.

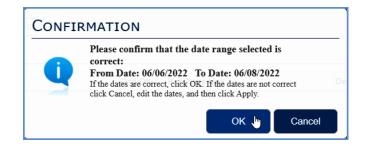

# Add Production Items from Menu Forecasting - for US Foods Commodity

13. Click "Add Production Items".

| rder    |           |                                                                                                    |                                                                                                    |                                                            |                                                                                                    |                                                                           |  |  |  |  |
|---------|-----------|----------------------------------------------------------------------------------------------------|----------------------------------------------------------------------------------------------------|------------------------------------------------------------|----------------------------------------------------------------------------------------------------|---------------------------------------------------------------------------|--|--|--|--|
| rder    |           |                                                                                                    |                                                                                                    |                                                            |                                                                                                    |                                                                           |  |  |  |  |
| livery  | Details   |                                                                                                    |                                                                                                    |                                                            |                                                                                                    |                                                                           |  |  |  |  |
| r Id    |           |                                                                                                    | Status                                                                                                    | Deliv                                                      | very Date 05/31/2022                                                                                                    | View Delivery Dates                                                       |  |  |  |  |
| ing Per | iod       | S22 USF due                                                                                                    | e 5/2/22 06/06-06/08                                                                                                    |                                                            |                                                                                                    |                                                                           |  |  |  |  |
| arks    |           |                                                                                                    |                                                                                                    |                                                            |                                                                                                    |                                                                           |  |  |  |  |
|         |           |                                                                                                    |                                                                                                    | 1                                                          |                                                                                                    |                                                                           |  |  |  |  |
| Add     | Items     | 🌰 Add PAR Item                                                                                                    | ns 🛃 Add Shopping List 🔒 Add Production Item                                                                                                    | ns 🔒 Add Missi                                             | ing Items                                                                                                    |                                                                           |  |  |  |  |
|         |           |                                                                                                    |                                                                                                    |                                                            |                                                                                                    |                                                                           |  |  |  |  |
| unding  |           | V P                                                                                                    | ercentage Select 🔢 Calc                                                                                                    |                                                            |                                                                                                    |                                                                           |  |  |  |  |
|         |           |                                                                                                    |                                                                                                    |                                                            |                                                                                                    |                                                                           |  |  |  |  |
| auisiti | on - Iter | Requisition - Items for Purchase                                                                                   |                                                                                                    |                                                            |                                                                                                    |                                                                           |  |  |  |  |
| quisit  |           |                                                                                                    |                                                                                                    |                                                            |                                                                                                    |                                                                           |  |  |  |  |
|         |           | Item Code                                                                                                    | Item Name                                                                                                    |                                                            | Purchase Unit                                                                                                    | Description                                                               |  |  |  |  |
| quisiti |           |                                                                                                    | Item Name<br>Chicken Chunk Asian                                                                                                    |                                                            | Purchase Unit<br>1 Bg / Bg - 4 Bg / Case                                                                                                    | Description<br>4/5 Lb                                                     |  |  |  |  |
|         | Select    | Item Code                                                                                                    |                                                                                                    | 5.00 1                                                     |                                                                                                    |                                                                           |  |  |  |  |
|         | Select    | Item Code<br>1425                                                                                                  | Chicken Chunk Asian                                                                                                    | 5.00 1<br>1.00 1                                           | 1 Bg / Bg - 4 Bg / Case                                                                                                    | 4/5 Lb                                                                    |  |  |  |  |
|         | Select    | Item Code<br>1425<br>3360                                                                                          | Chicken Chunk Asian<br>Fruit Mix USDA                                                                                                    | 5.00 1<br>1.00 1<br>1.00 1                                 | 1 Bg / Bg - 4 Bg / Case<br>1 #10 / #10 - 6 #10 / Case(c)                                                                                                    | 4/5 Lb<br>6/#10 Can                                                       |  |  |  |  |
|         | Select    | Item Code<br>1425<br>3360<br>3581                                                                                  | Chicken Chunk Asian<br>Fruit Mix USDA<br>Pears Diced USDA                                                                                           | 5.00 1<br>1.00 1<br>1.00 1<br>1.00 1                       | 1 Bg / Bg - 4 Bg / Case<br>1 #10 / #10 - 6 #10 / Case(c)<br>1 #10 / #10 - 6 #10 / Case(c)                                                                                                    | 4/5 Lb<br>6/#10 Can<br>6/#10 Can                                          |  |  |  |  |
|         | Select    | Item Code<br>1425<br>3360<br>3581<br>3735                                                                          | Chicken Chunk Asian<br>Fruit Mix USDA<br>Pears Diced USDA<br>Strawberry Sliced USDA                                                                 | 5.00 1<br>1.00 1<br>1.00 1<br>1.00 1                       | 1 Bg / Bg - 4 Bg / Case<br>1 #10 / #10 - 6 #10 / Case(c)<br>1 #10 / #10 - 6 #10 / Case(c)<br>1 Bg / Bg - 6 Bg / Case(c)                                                                                      | 4/5 Lb<br>6/#10 Can<br>6/#10 Can<br>6/5 Lb                                |  |  |  |  |
|         | Select    | Item Code<br>1425<br>3360<br>3581<br>3735<br>4107                                                                  | Chicken Chunk Asian<br>Fruit Mix USDA<br>Pears Diced USDA<br>Strawberry Sliced USDA<br>Broccoli USDA                                                | 5.00 1<br>1.00 1<br>1.00 1<br>1.00 1<br>2.00 1             | 1 Bg / Bg - 4 Bg / Case<br>1 #10 / #10 - 6 #10 / Case(c)<br>1 #10 / #10 - 6 #10 / Case(c)<br>1 Bg / Bg - 6 Bg / Case(c)<br>1 Lb / Lb - 30 Lb / Case(c)                                                       | 4/5 Lb<br>6/#10 Can<br>6/#10 Can<br>6/5 Lb<br>30 Lb                       |  |  |  |  |
|         | Select    | Item Code           1425           3360           3581           3735           4107           4492                | Chicken Chunk Asian<br>Fruit Mix USDA<br>Pears Diced USDA<br>Strawberry Sliced USDA<br>Broccoli USDA<br>Plantain Sweet Sliced Iqf Fzn               | 5.00 1<br>1.00 1<br>1.00 1<br>1.00 1<br>2.00 1<br>3.28 1   | 1 Bg / Bg - 4 Bg / Case<br>1 #10 / #10 - 6 #10 / Case(c)<br>1 #10 / #10 - 6 #10 / Case(c)<br>1 Bg / Bg - 6 Bg / Case(c)<br>1 Lb / Lb - 30 Lb / Case(c)<br>1 Bg / Bg - 4 Bg / Case                            | 4/5 Lb<br>6/#10 Can<br>6/#10 Can<br>6/5 Lb<br>30 Lb<br>4/6 Lb             |  |  |  |  |
|         | Select    | Item Code           1425           3360           3581           3735           4107           4492           4567 | Chicken Chunk Asian Fruit Mix USDA Pears Diced USDA Strawberry Sliced USDA Broccoli USDA Plantain Sweet Sliced Iqf Fzn Potato FF Sweet 7/16° CC XLF | 5.001<br>1.001<br>1.001<br>1.001<br>2.001<br>3.281<br>1.64 | 1 Bg / Bg - 4 Bg / Case<br>1 #10 / #10 - 6 #10 / Case(c)<br>1 #10 / #10 - 6 #10 / Case(c)<br>1 Bg / Bg - 6 Bg / Case(c)<br>1 Lb / Lb - 30 Lb / Case(c)<br>1 Bg / Bg - 4 Bg / Case<br>1 Bg / Bg - 6 Bg / Case | 4/5 Lb<br>6/#10 Can<br>6/#10 Can<br>6/5 Lb<br>30 Lb<br>4/6 Lb<br>6/2.5 Lb |  |  |  |  |

14. A pop-up window filter will appear with criteria options. The information previously entered into this filter will reappear when the utility is used in succession.

| ltem Filter         | ×                               |
|---------------------|---------------------------------|
| 🖃 General           |                                 |
| Date Range:         | From: 06/06/2022 To: 06/08/2022 |
| Supplier            | N ✓ US Foods X Q US Foods / 6   |
| Class               | ▶ Find 10]                      |
| Locations Hierarchy | Find [1] [0]                    |
| Meal                | Find [1] [0]                    |
|                     |                                 |
|                     |                                 |
|                     | T <sub>x</sub> Clear Filter     |

15. Select the Supplier. If US Foods displays from previous use, you must change it to US Foods Commodity. Click the **magnifying glass** to open a listing.

| Item Filter         |                                            | × |
|---------------------|--------------------------------------------|---|
| 🖃 General           |                                            |   |
| Date Range:         | From: 06/06/2022 To: 06/08/2022            |   |
| Supplier            | N ✓ US Foods × Q US Foods / 6              |   |
| Class               | Find [ [ 0 ]                               |   |
| Locations Hierarchy | 🔎 Find 🔳 [ 0 ]                             |   |
| Meal                | 🔎 Find 🛅 [ 0 ]                             |   |
|                     |                                            |   |
|                     |                                            |   |
|                     | ▼ <sub>x</sub> Clear Filter → Apply ★ Clos |   |

16. Highlight US Foods Commodity. Click "Apply".

| into | r Tr                                         |          |           |  |
|------|----------------------------------------------|----------|-----------|--|
|      | Supplier Name                                |          |           |  |
| C    | Miami Dade-County                            | District | Districts |  |
| C    | Bagel Express                                | 10       | Vendors   |  |
| C    | Borden                                       | 1        | Vendors   |  |
| C    | Central Kitchen                              | СК       | Vendors   |  |
| C    | DO NOT ORDER - DELETE ME                     | DO       | Vendors   |  |
| C    | Flowers                                      | 2        | Vendors   |  |
| C    | Food & Nutrition Shop                        | 9        | Vendors   |  |
| C    | Frozen Treats                                | 3        | Vendors   |  |
| C    | MacEdwards                                   | 4        | Vendors   |  |
| C    | Outrageous Bagel Company                     | 11       | Vendors   |  |
| C    | S&D Paper                                    | 5        | Vendors   |  |
| •    | S&D Supplies                                 | 7        | Vendors   |  |
| C    | US Foods                                     | 6        | Vendors   |  |
| C    | US Foods Commodity                           | 8        | Vendors   |  |
| C    | USDA - DO NOT USE!!                          | USDA     | Vendors   |  |
|      | Avocado F.S.<br>age: 1 of: 3 Total Found: 12 | 0161     | Sites     |  |

#### 17. The Class, Locations Hierarchy and Meal criteria **will not** be used at this time. Their purpose is defined below.

- a. **Class**: When a class(es) are identified in the criteria, only items assigned to the class meeting the remainder of the criteria will populate the order.
- b. **Locations Hierarchy**: When locations are identified in the criteria, only items assigned to the location(s) meeting the remainder of the criteria will populate the order.
- c. **Meal:** When the meal type is identified in the criteria, only items from menus of the selected type meeting the remainder of the criteria will populate the order.

| Item Filter         |                                   | ×                             |
|---------------------|-----------------------------------|-------------------------------|
| 🖃 General           |                                   |                               |
| Date Range:         | From: 06/06/2022 To: 06/08/2022   |                               |
| Supplier            | N ✓ US Foods C X Q US Foods Commo | <b>x</b>                      |
| Class               | 🔎 Find  📷 [ 0 ]                   |                               |
| Locations Hierarchy | Find [ 0 ]                        |                               |
| Meal                | 🔎 Find  📷 [ 0 ]                   |                               |
|                     |                                   |                               |
|                     |                                   |                               |
|                     |                                   | Tx Clear Filter Apply X Close |

19. A confirmation message will appear requesting you to confirm the serving week date range to be used. If the date range displayed in the message is correct, click "OK". If it is incorrect, click "Cancel" to return to the criteria to reenter the correct serving week date range to order for.

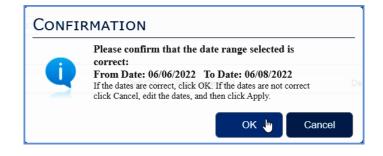

20. USDA Commodity items will be added to the bottom of the preorder.

| PreOr | PreOrder                                                                                                    |        |                                             |                                  |                 |                                 |                  |                     |  |  |  |  |
|-------|----------------------------------------------------------------------------------------------------|--------|---------------------------------------------|----------------------------------|-----------------|---------------------------------|------------------|---------------------|--|--|--|--|
| Pre O | Pre Order                                                                                                    |        |                                             |                                  |                 |                                 |                  |                     |  |  |  |  |
| Del   | Delivery Details                                                                                                    |        |                                             |                                  |                 |                                 |                  |                     |  |  |  |  |
| Orde  | Order Id Status Delivery Date 05/31/2022 dev Delivery Dates                                                                                                    |        |                                             |                                  |                 |                                 |                  |                     |  |  |  |  |
| Servi | ng Per                                                                                                    | riod   | S22 USF due                                 | e 5/2/22 06/06-06/08 🗸           |                 |                                 |                  |                     |  |  |  |  |
| Rema  | irks                                                                                                    |        |                                             |                                  | 1               |                                 |                  |                     |  |  |  |  |
| Rou   | nding                                                                                                    | J [    | Add PAR Item Add PAR Item P ns for Purchase | s 🛃 Add Shopping List 🖓 Add Proc | duction Items ) | ising Items                     |                  |                     |  |  |  |  |
|       |                                                                                                    | Select | Item Code                                   | Item Name                        | Ord Qty         | Purchase Unit                   | Description      |                     |  |  |  |  |
|       |                                                                                                    |        | 1174                                        | Eggs Frz USDA 30#                | 0.24            | 1 Ea / Ea - 6 Ea / Case(c)      | 6/5 Lb           |                     |  |  |  |  |
|       |                                                                                                    |        | 3494                                        | Peaches Diced USDA               | 1.3             | 3 1 #10 / #10 - 6 #10 / Case(c) | 6/#10 Can        |                     |  |  |  |  |
|       | Image: Second system         Second system         S |        |                                             |                                  |                 |                                 |                  |                     |  |  |  |  |
| •     |                                                                                                    |        |                                             |                                  |                 |                                 |                  | • • •               |  |  |  |  |
|       |                                                                                                    |        |                                             |                                  |                 |                                 | Process PreOrder | e 🔽 Close 🖶 Print 🥥 |  |  |  |  |

21. Items can be deleted from the order using the delete icon followed by a confirmation to delete the item.

| teq | uisiti | on - Iter | ns for Purchas | e                                      |         |                          |
|-----|--------|-----------|----------------|----------------------------------------|---------|--------------------------|
|     |        | Select    | Item Code      | Item Name                              | Ord Qty | Purchase Unit            |
| ٠   | -      |           | 1316           | Egg Roll Chicken Whole Grain           | 0.98    | 1 Ea / Ea - 60 Ea / Case |
|     | Ì      |           | 1882           | Pizza Chicken Buffalo 16" WG Cn        | 2.08    | 1 Ea / Ea - 9 Ea / Case  |
|     |        |           | 1481           | Chicken Patty 3 oz Breaded Whole Spicy | 4.69    | 1 Bg / Bg - 4 Bg / Case  |

22. Perpetual stock levels can be referenced using the Item Code hyper link.

| ۱eq | uisiti | i <b>on</b> - Iter | ms for Purchas | Se                                     |         |                          |
|-----|--------|--------------------|----------------|----------------------------------------|---------|--------------------------|
|     |        | Select             | Item Code      | Item Name                              | Ord Qty | Purchase Unit            |
|     |        |                    | 1316           | Egg Roll Chicken Whole Grain           | 0.98    | 1 Ea / Ea - 60 Ea / Case |
| ٠   |        |                    | 1882           | Pizza Chicken Buffalo 16" WG Cn        | 2.08    | 1 Ea / Ea - 9 Ea / Case  |
|     |        |                    | 1481           | Chicken Patty 3 oz Breaded Whole Spicy | 4.69    | 1 Bg / Bg - 4 Bg / Case  |

23. Ord Qty can be increased, decreased or rounded. Click into the cell to edit.

| _ |        |           |                                        |                    |                          |
|---|--------|-----------|----------------------------------------|--------------------|--------------------------|
|   | Select | Item Code | Item Name                              | Ord Qty            | Purchase Unit            |
|   |        | 1316      | Egg Roll Chicken Whole Grain           | 0.98               | 1 Ea / Ea - 60 Ea / Case |
|   |        | 1882      | Pizza Chicken Buffalo 16" WG Cn        | 2.08               | 1 Ea / Ea - 9 Ea / Case  |
|   |        | 1481      | Chicken Patty 3 oz Breaded Whole Spicy | <mark>4.6</mark> 9 | 1 Bg / Bg - 4 Bg / Case  |
|   |        | 1412      | Chicken Patty 1.5 oz Breaded WG        | 5.54               | Ea / Ea - 312 Ea / Case  |

## Add Missing Items -

Note: A base kitchen can edit their satellite orders when needed as well as reject the order so that it goes back to the satellite for correction or complete deletion. See the notes at the end of this document for these procedures.

| Ho    | me     | >To    | Do A  | ctiviti | es> Ordering & R      | eceivi    | ng                               |                                    |                 |            |            |              |              |            |
|-------|--------|--------|-------|---------|-----------------------|-----------|----------------------------------|------------------------------------|-----------------|------------|------------|--------------|--------------|------------|
| 🔁 Арр | orove  | e 📝 Si | ubmit | 📝 Trar  | nsfer All 🐚 Undo Sele | cted Trai | nsfers 睯 Auto Process 靍 Select / | All 諷 Unselect All 🌰 Bulk Change 🛛 | a   🛛 🕇         |            |            |              |              |            |
| Neq   | quisit | ion 睯  | Purch | ase Or  | der 🎦 Transfer 🎦 Re   | eceiving  | Preorder 睯 Supply Requisition    | I                                  |                 |            |            |              |              |            |
|       |        | Vie    | Del   | Edit    | Document Type         | Flag      | Supplier                         | Destination Site                   | Document Status | Due Date   | Document I | Ref. Order I | Creation Dat | Invoice Nu |
| (     |        | ٩      |       |         | Receiving             |           | US Foods                         | Southwood MS                       | Draft           | 04/15/2022 | 401685     |              | 04/15/2022   | S18        |
| 0     |        | ٩      |       |         | Receiving             |           | US Foods                         | Southwood MS                       | Draft           | 04/15/2022 | 401687     |              | 04/15/2022   | S19        |
| 0     |        | ٩      |       |         | Receiving             |           | US Foods                         | Southwood MS                       | Draft           | 04/15/2022 | 401719     |              | 04/15/2022   | S20        |
| 0     |        | ٩      |       |         | Preorder              |           |                                  | Southwood MS                       | Draft           | 05/16/2022 | 404070     |              | 04/21/2022   |            |
| (     |        | ٩      |       |         | Supply Requisition    |           | Southwood MS                     | Palmetto MS                        | On Order        | 05/23/2022 | 405463     |              | 04/25/2022   |            |

### 24. Click "Add Missing Items".

| Delivery Dates |
|----------------|
|                |
|                |
|                |
|                |
|                |
|                |
|                |
|                |
|                |

25. The Preorder Criteria pop-up window will appear.

| 05/03/2022   |                                         |            |            |
|--------------|-----------------------------------------|------------|------------|
| 05/10/2022   |                                         |            |            |
| NV           | × Q /                                   |            |            |
| NV           | ×Q/                                     |            |            |
| ✓            |                                         |            |            |
| $\checkmark$ |                                         |            |            |
| $\checkmark$ |                                         |            |            |
| <b>v</b>     |                                         |            |            |
| $\checkmark$ |                                         |            |            |
|              |                                         |            |            |
|              | 05/10/2022<br>N ✓<br>N ✓<br>✓<br>✓<br>✓ | 05/10/2022 | 05/10/2022 |

26. Select the Delivery Date of the Supply Requisitions from your satellite site(s) that you need to include in your preorder to US Foods.

| PreOrder            |          |     |    |        |    |    |      |     |        |     | × |
|---------------------|----------|-----|----|--------|----|----|------|-----|--------|-----|---|
| Preorder Criteria   |          |     |    |        |    |    |      |     |        |     |   |
| From Date           | 05/31/20 | 122 |    |        |    |    |      |     |        |     |   |
| To Date             | 05/31/20 |     |    |        |    |    |      |     |        |     |   |
| Vendor              |          | ay  |    | ✓ 2022 | 2  | ~  | O    | ]   |        |     |   |
| Destination         | Su       | Мо  | Tu | We     | Th | Fr | Sa   | ]   |        |     |   |
| Include On Hand     |          |     |    |        |    |    |      |     |        |     |   |
| Plus On Order       | 1        | 2   | 3  | 4      | 5  | 6  | 7    |     |        |     |   |
| Less Committed      | 8        | 9   | 10 | 11     | 12 | 13 | 14   |     |        |     |   |
|                     | 15       | 16  | 17 | 18     | 19 | 20 | 21   |     |        |     |   |
| Compare To PAR      | 22       | 23  | 24 | 25     | 26 | 27 | 28   |     |        |     |   |
| Order Up To MAX PAR | 29       | 30  | H  |        |    |    |      |     |        |     |   |
|                     | Today    | /   |    |        |    |    | one  |     |        |     |   |
|                     |          |     |    |        |    |    | a Ab | ply | 🔤 🔽 CI | ose | 0 |

- 27. Leave the Destination criteria blank, to capture all satellite orders for the date range.
- 28. Click the checkbox beside "**Include On Hand**" to remove criteria check marks all at once. No checkmarks should be visible.

| PreOrder            | [                   |
|---------------------|---------------------|
| Preorder Criteria   |                     |
|                     |                     |
| From Date           | 05/31/2022          |
| To Date             | 05/31/2022          |
| Vendor              | N ~ X Q /           |
| Destination         | N ~ X Q /           |
| Include On Hand     | R                   |
| Plus On Order       |                     |
| Less Committed      |                     |
| Compare To PAR      |                     |
| Order Up To MAX PAR |                     |
|                     |                     |
|                     |                     |
|                     | 📑 Apply 🛛 🙀 Close 🥥 |

| PreOrder            |            |    | ×       |
|---------------------|------------|----|---------|
| Preorder Criteria   |            |    |         |
|                     |            |    |         |
| From Date           | 05/31/2022 |    |         |
| To Date             | 05/31/2022 |    |         |
| Vendor              | N 🗸        | ×Q |         |
| Destination         | N 🗸        | ×Q |         |
| Include On Hand     |            |    |         |
| Plus On Order       |            |    |         |
| Less Committed      |            |    |         |
| Compare To PAR      |            |    |         |
| Order Up To MAX PAR |            |    |         |
|                     |            |    |         |
|                     |            |    |         |
|                     |            |    | Close 🥘 |

30. The program will add items to the Preorder that were not already on the order from the Supply Requisition for the Satellite. For items already on the Preorder, the software will ask if you would like the Order Quantities to be added together. You need to click "OK" to add order quantities from your menu forecasting to what was added via Add Missing Items for your satellites Supply Requisitions.

| The following item(s) already exist on the order.<br>order quantities to be added together?<br>Bacon Turkey Sliced Smoked Sliced Ckd Fzn 0. |           |         | ^      |
|----------------------------------------------------------------------------------------------------|-----------|---------|--------|
| Pizza Cheese 16" Thin Crust WG 0.56 90 Ea                                                                                                   | / Cs      |         |        |
| Sauce Alfredo Boil In Bag Fzn 0.03 6 Bg / Cs                                                                                                |           |         |        |
| Sauce Cheese Cheddar Fzn Boil In 0.52 6 Bg                                                                                                  | -         |         |        |
| Potato FF Sweet 7/16" CC XLF 1.28 6 Bg / Cs                                                                                                 |           |         |        |
| Potato FF 1/2" Seasoned Battered 0.64 6 Bg                                                                                                  | / Cs      |         |        |
| Waffle Stick Whole Grain 0.93 216 Ea / Cs                                                                                                   |           |         |        |
| Cookie Animal Cracker 0.01 200 Ea / Cs                                                                                                    |           |         |        |
| Chip Potato Baked BBQ SS Crisps 0.05 60 Ea                                                                                                  | / Cs      |         |        |
| Cereal Cheerios Honey Nut Whole Grain (Rec#5                                                                                                | 006) 0.63 | 96 Ea / | $\sim$ |

| der                             |                      |                                                                                                    |                                                                                                    |                                                                                                    |                                                                                       |  |
|---------------------------------|----------------------|----------------------------------------------------------------------------------------------------|----------------------------------------------------------------------------------------------------|----------------------------------------------------------------------------------------------------|---------------------------------------------------------------------------------------|--|
| rder                            |                      |                                                                                                    |                                                                                                    |                                                                                                    |                                                                                       |  |
| iverv                           | Details              |                                                                                                    |                                                                                                    |                                                                                                    |                                                                                       |  |
|                                 | Dotano               |                                                                                                    |                                                                                                    |                                                                                                    | De Marco Defense Defense                                                              |  |
| ld                              |                      | -                                                                                                    | Status                                                                                                    | Delivery Date                                                                                                    | 05/31/2022 View Delivery Dates                                                        |  |
| ng Peri<br>rks                  | DOI                  | S22 USF due                                                                                                    | 5/2/22 06/06-06/08                                                                                                    |                                                                                                    |                                                                                       |  |
| IKS                             |                      |                                                                                                    |                                                                                                    | 2                                                                                                    |                                                                                       |  |
|                                 |                      |                                                                                                    |                                                                                                    |                                                                                                    |                                                                                       |  |
| Add                             | Items                | dd PAR Items                                                                                                    | Add Shopping List 🔒 Add Production Item                                                                                                    | ns 🔏 Add Missing Items                                                                                                    |                                                                                       |  |
|                                 |                      |                                                                                                    | rcentage Select 📑 Calc                                                                                                    |                                                                                                    |                                                                                       |  |
|                                 |                      |                                                                                                    | rcentage Select 📴 Calc                                                                                                    |                                                                                                    |                                                                                       |  |
| nung                            |                      |                                                                                                    |                                                                                                    |                                                                                                    |                                                                                       |  |
| nding<br>quisitio               |                      | ms for Purchase                                                                                                    |                                                                                                    |                                                                                                    |                                                                                       |  |
| Juisiti                         | ion - Iter           | ms for Purchase                                                                                                    |                                                                                                    |                                                                                                    |                                                                                       |  |
| uisiti                          | ion - Iter<br>Select | ms for Purchase                                                                                                    | Item Name                                                                                                    | Ord Qty Purchase Unit                                                                                                    | Description                                                                           |  |
| uisiti                          | ion - Iter           | ms for Purchase                                                                                                    |                                                                                                    | Ord Qty         Purchase Unit           5.00         1 Bg / Bg - 4 Bg / Case                                                                                                    | •                                                                                     |  |
| uisiti                          | ion - Iter<br>Select | ms for Purchase                                                                                                    | Item Name                                                                                                    | .,                                                                                                    | 4/5 Lb                                                                                |  |
| uisiti                          | ion - Iter<br>Select | Item Code                                                                                                    | Item Name<br>Chicken Chunk Asian                                                                                                    | 5.00 1 Bg / Bg - 4 Bg / Case                                                                                                    | 4/5 Lb<br>ase(c) 6/#10 Can                                                            |  |
| uisiti<br>P                     | ion - Iter<br>Select | Item Code<br>1425<br>3360                                                                                          | Item Name<br>Chicken Chunk Asian<br>Fruit Mix USDA                                                                                                    | 5.00 1 Bg / Bg - 4 Bg / Case<br>1.00 1 #10 / #10 - 6 #10 / Ca                                                                                                    | 4/5 Lb<br>4/5 Lb<br>6/#10 Can<br>(se(c) 6/#10 Can                                     |  |
| uisitio                         | Select               | Item Code<br>1425<br>3360<br>3581                                                                                  | Item Name<br>Chicken Chunk Asian<br>Fruit Mix USDA<br>Pears Diced USDA                                                                                                    | 5.00 1 Bg / Bg - 4 Bg / Case<br>1.00 1 #10 / #10 - 6 #10 / Ca<br>1.00 1 #10 /#10 - 6 #10 / Ca                                                                                                    | 4/5 Lb<br>4/5 Lb<br>6/#10 Can<br>(c) 6/5 Lb                                           |  |
| uisitio                         | Select               | Item Code           1425           3360           3581           3735                                              | Item Name<br>Chicken Chunk Asian<br>Fruit Mix USDA<br>Pears Diced USDA<br>Strawberry Sliced USDA                                                                                                    | 5.00 1 Bg / Bg - 4 Bg / Case<br>1.00 1 #10 / #10 - 6 #10 / Ca<br>1.00 1 #10 / #10 - 6 #10 / Ca<br>1.00 1 #10 / #10 - 6 #10 / Ca                                                                                                 | 4/5 Lb<br>ase(c) 6/#10 Can<br>(c) 6/5 Lb<br>(c) 30 Lb                                 |  |
| uisitio                         | Select               | Item Code           1425           3360           35681           3735           4107           4492               | Item Name<br>Chicken Chunk Asian<br>Fruit Mix USDA<br>Pears Diced USDA<br>Strawberry Sliced USDA<br>Broccoli USDA<br>Plantain Sweet Sliced Iqf Fzn                                                                    | 5.00 1 Bg / Bg - 4 Bg / Case<br>1.00 1 #10 / #10 - 6 #10 / Ca<br>1.00 1 #10 / #10 - 6 #10 / Ca<br>1.00 1 Bg / Bg - 6 Bg / Case<br>1.00 1 Lb / Lb - 30 Lb / Case<br>2.00 1 Bg / Bg - 4 Bg / Case                                 | 4/5 Lb<br>ase(c) 6/#10 Can<br>(c) 6/5 Lb<br>(c) 30 Lb<br>4/6 Lb                       |  |
| uisiti<br>P<br>P<br>P<br>P<br>P | Select               | Item Code           1425           3360           3581           3735           4107           4492           4567 | Item Name         Chicken Chunk Asian         Fruit Mix USDA         Pears Diced USDA         Strawberry Sliced USDA         Broccoli USDA         Plantain Sweet Sliced Iqf Fzn         Potato FF Sweet 7/16" CC XLF | 5.00 1 Bg / Bg - 4 Bg / Case<br>1.00 1 #10 / #10 - 6 #10 / Ca<br>1.00 1 #10 / #10 - 6 #10 / Ca<br>1.00 1 Bg / Bg - 6 Bg / Case<br>1.00 1 Lb / Lb - 30 Lb / Case<br>2.00 1 Bg / Bg - 4 Bg / Case<br>3.28 1 Bg / Bg - 6 Bg / Case | 4/5 Lb<br>ase(c) 6/#10 Can<br>(c) 6/5 Lb<br>(c) 30 Lb<br>4/6 Lb<br>6/2.5 Lb           |  |
| uisitio                         | Select               | Item Code           1425           3360           35681           3735           4107           4492               | Item Name<br>Chicken Chunk Asian<br>Fruit Mix USDA<br>Pears Diced USDA<br>Strawberry Sliced USDA<br>Broccoli USDA<br>Plantain Sweet Sliced Iqf Fzn                                                                    | 5.00 1 Bg / Bg - 4 Bg / Case<br>1.00 1 #10 / #10 - 6 #10 / Ca<br>1.00 1 #10 / #10 - 6 #10 / Ca<br>1.00 1 Bg / Bg - 6 Bg / Case<br>1.00 1 Lb / Lb - 30 Lb / Case<br>2.00 1 Bg / Bg - 4 Bg / Case                                 | 4/5 Lb<br>ase(c) 6/#10 Can<br>(c) 6/5 Lb<br>(c) 30 Lb<br>4/6 Lb<br>6/2.5 Lb<br>6/5 Lb |  |

| rder               |                     |                              |                                       |                                 |                                                                           |                       |  |
|--------------------|---------------------|------------------------------|---------------------------------------|---------------------------------|---------------------------------------------------------------------------|-----------------------|--|
| Order              |                     |                              |                                       |                                 |                                                                           |                       |  |
| livery D           | Details             |                              |                                       |                                 |                                                                           |                       |  |
| er Id              |                     |                              | Status                                | De                              | ivery Date 05/31/2022                                                     | 2 View Delivery Dates |  |
| ing Perio          | iod                 | S22 USF du                   | e 5/2/22 06/06-06/08 V                |                                 |                                                                           |                       |  |
| arks               |                     |                              |                                       |                                 |                                                                           |                       |  |
|                    |                     |                              |                                       | 1                               |                                                                           |                       |  |
| Add I              | Items               | Add PAR Iten                 | ns 🛛 📤 Add Shopping List 🖉 🔏 Add Prod | luction Items 🖁 🖧 Add Mis       | sing Items                                                                |                       |  |
| unding             | [                   |                              | ns   💑 Add Shopping List   💑 Add Prod | luction Items ] 🎝 Add Mis       | sing Items                                                                |                       |  |
| unding<br>quisitic |                     | V F                          |                                       |                                 | Purchase Unit                                                             | Description           |  |
| unding<br>quisitic |                     | ms for Purchase              | Percentage Select                     | Ord Qty                         |                                                                           | Description<br>4/5 Lb |  |
| unding<br>quisitic | on - Iter<br>Select | ms for Purchase<br>Item Code | Percentage Select 📑 Calc              | Ord Qty<br>5.00                 | Purchase Unit                                                             |                       |  |
| unding<br>quisitic | on - Iter           | ms for Purchase              | Percentage Select Calc                | Ord Qty<br>5.00<br>1.00         | Purchase Unit<br>1 Bg / Bg - 4 Bg / Case                                  | 4/5 Lb                |  |
| unding<br>quisitio | on - Iter           | Item Code<br>1425<br>3360    | Percentage Select                     | Ord Qty<br>5.00<br>1.00<br>1.00 | Purchase Unit<br>1 Bg / Bg - 4 Bg / Case<br>1 #10 / #10 - 6 #10 / Case(c) | 4/5 Lb<br>6/#10 Can   |  |

31. The action buttons in the bottom right corner can be used.

| Process PreOrder | Save | Close | Print 📄 |
|------------------|------|-------|---------|
|------------------|------|-------|---------|

- a. **Process PreOrder:** submits the order and processes into a requisition in pending status for approval.
- b. Save: will save the Preorder in draft status so it can be edited later. Click "OK" to the saved successfully message.
- c. **Close:** will close the document and return to the ordering & receiving main screen. The user will be prompted to save. Agree to save before closing the document.
- d. **Print:** will display a PDF document of the order which can be saved to a file location or printed to paper.
- 32. To edit a draft Preorder, click the edit icon to open the document.

| Home >To Do Activities> Ordering & Receiving |           |        |            |                       |                          |                               |                      |            |             |               |               |                |
|----------------------------------------------|-----------|--------|------------|-----------------------|--------------------------|-------------------------------|----------------------|------------|-------------|---------------|---------------|----------------|
| Appro                                        | ove 📝     | Submit | 🗹 Trans    | fer All 🛛 👔 Undo Sele | ected Transfers a Select | All 👔 Unselect All 🐞 Bulk Cha | nge   📇   度   🍸 🍸    |            |             |               |               |                |
| Requ                                         | isition [ | Purch  | ase Orde   | er 睯 Transfer 睯 R     | eceiving 🎦 Preorder 🎦    | Supply Requisition            |                      |            |             |               |               |                |
|                                              | Vie.      | . Del  | Edit       | Document Type         | Supplier                 | Destination Site              | Document Status      | Due Date   | Document Id | Ref. Order Id | Creation Date | Invoice Number |
|                                              | ]         |        |            | Purchase Order        | US Foods                 | Booker T Washington SHS       | Amanage By District  | 04/15/2019 | 26865       |               | 03/21/2019    |                |
| C                                            | ] 🖪       |        |            | Purchase Order        | US Foods Commodity       | Booker T Washington SHS       | 🔒 Manage By District | 04/15/2019 | 26866       |               | 03/21/2019    |                |
|                                              | ]         |        |            | Requisition           |                          | Booker T Washington SHS       | 🔒 Pending            | 04/22/2019 | 27914       |               | 04/02/2019    |                |
|                                              | ]         |        |            | Requisition           |                          | Booker T Washington SHS       | 🔒 Pending            | 04/15/2019 | 27918       |               | 04/02/2019    |                |
|                                              | 1 🖸       |        | <b>R</b> . | Preorder              |                          | Booker T Washington SHS       | Draft                | 05/13/2019 | 28215       |               | 04/15/2019    |                |

33. When your order is ready to process, Click the "Process Preorder" button.

|  | 9385 | Salt Table Iodized Canister                | 3.02 | 1 Ea / Ea - 24 Ea / Case | 24/26 Oz                 |                 |
|--|------|--------------------------------------------|------|--------------------------|--------------------------|-----------------|
|  | 9393 | Potato FF Sweet CC Wedge Battered Fzn      | 1.32 | 1 Bg / Bg - 6 Bg / Case  | 6/2.5 Lb                 |                 |
|  | 8081 | Sugar White Gran Cane Ex Fine              | 1.05 | 1 Lb / Lb - 50 Lb / Case | 50 Lb                    |                 |
|  | 9315 | Spice Cinnamon Ground Plst Shkr Shlf Stabl | 2.00 | 1 Ea / Ea - 1 Ea / Each  | 18 Oz                    |                 |
|  |      |                                            |      |                          |                          | ×               |
|  |      |                                            |      | P 🗹                      | rocess PreOrder 💾 🛄 Save | Close 🔒 Print 🥑 |

Note: You must click the Process PreOrder button by the Monday noted on the Food Service Production Schedule "On Line Ordering Deadline" date. If ordering for S19, you must click Process PreOrder by 4/22.

| 11 | of | 11 |
|----|----|----|
|    |    |    |

|                                                           | S11          | S12        | S13         | S14                                                                                                    | S15          | S16         | S17         | S18               | S19          | S20          | S21        |
|-----------------------------------------------------------|--------------|------------|-------------|----------------------------------------------------------------------------------------------------|--------------|-------------|-------------|-------------------|--------------|--------------|------------|
| Number of days in period:                                 | 5            | 5          | 5           | 4                                                                                                    | 5            | 5           | 5           | 5                 | 5            | 4            | 4          |
| Serving Week:                                             | 3/18<br>3/22 | 4/1<br>4/5 | 4/8<br>4/12 | 4/15<br>4/18                                                                                                    | 4/22<br>4/26 | 4/29<br>5/3 | 5/6<br>5/10 | 5/13<br>5/17      | 5/20<br>5/24 | 5/28<br>5/31 | 6/3<br>6/6 |
|                                                           |              |            |             | Food Fo                                                                                                    | precast/Por  | tions       |             | a second a second |              |              |            |
| Last day for Portions Planned.<br>Usage generated at ITS: | 2/4          | 2/11       | 2/19-Tue    | 2/25                                                                                                    | 3/4          | 3/11        | 3/18        | 4/1               | 4/8          | 4/15         | 4/22       |
|                                                           |              |            |             | Deadli                                                                                                    | ne for Orde  | ering       |             |                   |              |              |            |
| Order groups 1,2, and, 4:                                 | 2/19-Tue     | 2/25       | 3/4         | 3/11                                                                                                    | 3/18         | 4/1         | 4/8         | 4/15              | 4/22         | 4/29         | 5/6        |
| Order group 6: (Paper)                                    | 2/25         |            | 3/11        | and the second party of the second party of th | 4/1          |             | 4/15        |                   | 4/29         | 2            | 5/13       |
|                                                           |              |            |             | lin                                                                                                    | ventory Da   | tes         |             |                   |              |              |            |
| Physical Inventory                                        | 3/22         |            |             |                                                                                                    | 4/26         |             |             |                   |              |              | 6/6        |
| Input Due                                                 | 3/22         |            |             |                                                                                                    | 4/29         |             |             |                   |              |              | 6/6        |
|                                                           |              |            |             | D                                                                                                    | elivery Dat  | es          |             |                   |              |              |            |
| F/O Groups 1,2,4 Week before:                             | 3/11         | 3/18       | 4/1         | 4/8                                                                                                    | 4/15         | 4/22        | 4/29        | 5/6               | 5/13         | 5/20         | 5/28       |
| -/O Group 6 Week of:                                      | 3/11         |            | 4/1         |                                                                                                    | 4/15         | et mang     | 4/29        |                   | 5/13         |              | 5/28       |

34. Click "OK" to the process result message.

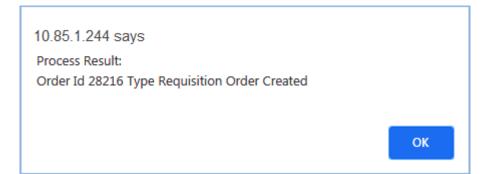

35. The Preorder turns into a Requisition in pending status.

| Approv | e 📝 Si   | ubmit  | Trans    | fer All 🔟 Undo Select | ed Transfers 🛕 Select All 🚊 Un | select All  🍈 Bulk Change 🔚 📄 | 77                   |            |             |               |               |              |
|--------|----------|--------|----------|-----------------------|--------------------------------|-------------------------------|----------------------|------------|-------------|---------------|---------------|--------------|
| Requis | tion 睯   | Purcha | ase Orde | er 🖺 Transfer 🆺 Rec   | eiving 🎦 Preorder 🎦 Supply Re  | quisition                     |                      |            |             |               |               |              |
| -      |          |        |          |                       |                                |                               |                      |            |             |               |               |              |
|        | View     | Del    | Edit     | Document Type         | Supplier                       | Destination Site              | Document Status      | Due Date   | Document Id | Ref. Order Id | Creation Date | Invoice Numb |
|        | Q        |        |          | Purchase Order        | US Foods                       | Booker T Washington SHS       | 🔒 Manage By District | 04/15/2019 | 26865       |               | 03/21/2019    |              |
|        | ٩        |        |          | Purchase Order        | US Foods Commodity             | Booker T Washington SHS       | 🔒 Manage By District | 04/15/2019 | 26866       |               | 03/21/2019    |              |
|        | <u>a</u> |        |          | Requisition           |                                | Booker T Washington SHS       | 🔒 Pending            | 04/22/2019 | 27914       |               | 04/02/2019    |              |
|        | Q        |        |          | Requisition           |                                | Booker T Washington SHS       | A Pending            | 04/15/2019 | 27918       |               | 04/02/2019    |              |
|        |          | 1      |          | Requisition           |                                | Booker T Washington SHS       | Pending              | 05/13/2019 | 28216       |               | 04/15/2019    |              |